Geschäftsanweisung **der Elizabete Center Alternation und Mitarbeiterinnen und Mita<br>
Genter Alterburger Land p** 

Geschäftszeichen:  $GFR-$ 

Jobcenter Altenburger Land

# 02/2013 vom 11.04.2013

Verwaltung und Nutzung von Ablagen im Jobcenter Altenburger Land

## Inhalt:

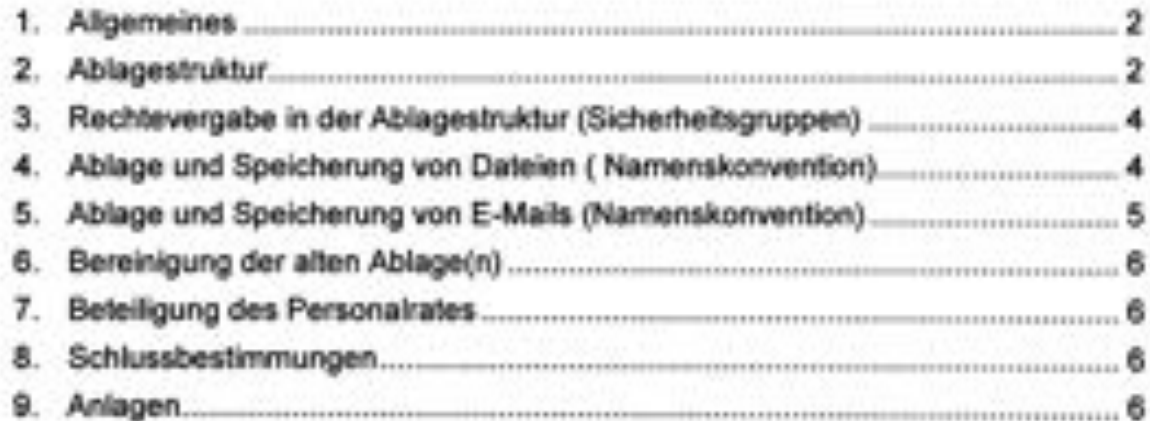

40

### 1. Allgemeines

Mit der Handlungsempfehlung <sup>l</sup> Geschäftsanweisung 09/09-21 wurden der Aktenplan und die Aktenordnung der Bundesagentur für Arbeit grundlegend aktualisiert. In der überarbeiten Aktenordnung der Bundesagentur für Arbeit (AO) wurde auch der Umgang mit elektronischer Post sowie die Modalitäten und die Einführung des elektronischen Ablagesystems in der Bundesagentur für Arbeit verbindlich festgelegt.

Den Jobcentern wurde empfohlen, die Aktenordnung einschließlich der Regelungen zum elektronischen Ablagesystem der BA für ihren Bereich analog anzuwenden.

Ziel der Einführung einheitlicher Ablagestrukturen ist:

- Vermeidung von mehrfacher Datenhaltung (Redundanz) und somit Reduzierung der Hardwareressourcen (Kosteneinsparung)
- Verhinderung von Doppel-Bearbeitung
- Einschränkung des Risikos der Fehl- und Desinformation
- . ungehinderter Zugang zu lnformationsquellen
- Reduzierung des Einarbeitungsaufwand

Informationen welche allen Mitarbeitern der BA oder Jobcentern zugänglich gemacht werden, sollen grundsätzlich nicht in der elektronischen Ablage vorgehalten werden. Die Plattform für diese Informationen bildet das Intranet der BA.

Für die Speicherung von Schriftgut in der Ablage, sind die datenschutzrechtlichen Bestimmungen sowie die IT-Sicherheitsrichtlinien zu beachten.

### 2. Ablagestruktur

Die Ablage des Jobcenter Altenburger Land finden Sie als Verknüpfung auf dem Desktop mit der Bezeichnung

### D09418-Org-JC-Ablage.

Die Ablagestruktur orientiert sich an der Aufbauorganisation und am Aktenplan. Die Ordner A3 bis V3 sind die elektronische Ablage der einzelnen Bereiche. (Die Buchstaben-ZahIenkombination haben hier nur die Funktion der alphabetischen Sortierung; dadurch steht A2\_Geschäftsleitung oben etc.).

Es wird weitgehend die Terminologie des Aktenplanes und als Ordnungskriterium die Aktenzeichen als Beschreibung für die Ordner Ablageinhalte vewvendet. Diese sollte auch bei der Ablage von Dokumenten beachtet werden.

### GA 02/2013 Seite 3

Im Ordner 21\_Aktuelles" können aktuelle und allgemeine Informationen, die für alle Mitarbeiterinnen und Mitarbeiter bereichsübergreifend relevant sind (soweit diese nicht im Intranet abgelegt werden können) hinterlegt werden.

Im Ordner 29 Arbeitsordner" können Dokumente fachübergreifender Sachverhalte/Projekte für deren Bearbeitungszeit zugänglich gemacht werden. Anschließend (sofern sie <sup>6</sup> Monate nicht angefasst wurden) werden sie hier gelöscht und bei Bedarf unter dem zuständigen Aktenzeichen abgelegt.

Für beide Ordner gilt. dass der Mitarbeiter, der die Info zur Einstellung gibt, auch auf die Aktualität achtet und das Dokument nach Erledigung wieder löschen lässt.

Die Ablage gliedert sich in einzelne Aufgabenbereiche (Oberordner). Fürjedes Aufgabengebiet wurde eine Unterstruktur bis zur 3. Ebene durch die Ablagekoordinatoren angelegt.

Die Einrichtung und Benennung der Ordner und die Reglung der Zugriffe auf 3. Ebene erfolgt in Abstimmung der Ablageverwalter mit den Ablagekoordinatoren (Anlage 1) und wird in einer Übersicht gepflegt.

Neue Ordner folgen einer Namenskonvention, die in der Z. Ordnerebene aus vorangestellten 2-stelligen Aktenzeichen und ab 3. Ordnerebene 3-oder mehrstelligen Aktenzeichen mit Schlagwort folgt. Weitere Ordnerebenen können ohne Aktenzeichen angelegt werden.

#### Beispiel:

2.0rdnerebene 80\_Kommunikation

3. Ordnerebene: 802\_intern-DB

4.0rdnerebene: BL2

Alle Ordnernamen dürfen keine Leerzeichen enthalten und sollen möglichst mit kurzem Schlagwort benannt werden. Eine zu tiefe Gliederung und Ordnerstruktur birgt die Gefahr, abgespeicherte Dokumente aufgrund der Pfadlänge nicht mehr öffnen zu können.

In der Verantwortung der Ablagekoordinatoren liegt es, das Einhalten der Vorgaben für die Struktur, die Namenskonventionen und die Rechte in der elektronischen Ablage zu übenwachen.

Ablageverwalter und deren Stellvertreter pflegen die Ablage in ihrem Zuständigkeitsbereich, achten auf die Einhaltung der Regeln, Überwachen die Aktualität, legen Verzeichnisse an und regeln die Zugriffsrechte (Sicherheitsgruppen). Außerdem sind sie für die Überführung der Dokumente aus der alten Ablage verantwortlich.

Für teaminterne Angelegenheiten (z.B. Geburtstagsliste ...) gibt es in den jeweiligen Bereichen (B4\_Leistung und BS\_M&I) unter dem Aktenzeichen 59\_Org\_Bereich ein entsprechendes Verzeichnis mit der Teamnummer als Namen. In diese Ordner haben nur die Teammitglieder (Sicherheitsgruppe) Zugriff.

# 3. Rechtevergabe in der Ablagestruktur (Sicherheitsgruppen)

Die Zugriffsrechte in den Ordnern erfolgen nur über Sicherheitsgruppen (manchmal auch Benutzergruppe genannt). Die Sicherheitsgruppen werden anhand der Organisations— und Aufgabestruktur im Jobcenter festgelegt. Die Ablageverwalter vergeben bei Bedarf ab der 2. Ordnerebene explizit weitere Rechte.

Die Einrichtung (Beantragung) der Sicherheitsgruppen erfolgt durch die Ablageverweiter in Abstimmung mit den Ablagekoordinatoren und wird in der Übersicht Benutzergruppen (Anlage Z) gepflegt.

Sofern neue Sicherheitsgruppen notwendig werden, sind diese entsprechend der Namenskonvention (jeweilige zuzuordnende Dienststelle JC-... bspw. 09418-JC-Unterhalt) zu beantragen und in der Übersicht Benutzergruppen (Anlage 2) durch das BGF einzutragen.

Die Mitarbeiter werden den Sicherheitsgruppen (D-Gruppen) vom Vorgesetzten über Benutzerantrag oder über einen Sammelantrag (derzeit technisch nicht möglich) zugeordnet. In der Beschreibung der jeweiligen Benutzergruppe (muss bei Beantragung unbedingt angegeben werden) ist ersichtlich, welche Mitarbeiter derjeweiligen Gruppe zuzuordnen sind. Dies ist im Benutzerantrag D—Gruppen oder über U:\BenutzervewvaItung\RohDaten\Grupgen ersichtlich.

Auf die Vergabe von namentlichen Rechten in der 1. und 2. Ordnerebene soll verzichtet werden.

Weitergehende lnforrnationen zur Rechtevergabe sind der Arbeitshilfe im Intranet zu entnehmen.

#### 4. Ablage und Speicherung von Dateien ( Namenskonvention)

Alle Dateien, welche in der neuen Ablage gespeichert werden, müssen folgender Namenskonvention folgen "Datum\_Schlagwort".

Das Datum wird zwingend im Format ,,JJMMTT" geschrieben.

- <sup>o</sup> Jahresangabe 2-stellig, z.B. 10
- <sup>o</sup> MM= Monatsangabe 2-stellig, z.B. <sup>02</sup>
- <sup>e</sup> 1T=Tagesangabe 2-stellig.), z.B. 05 (01, wenn keine andere Angabe vorhanden)
- Beispiel: 100205\_Ablagestruktur"

Der Dateiname sollte kurz und in Form eines Schlagwortes gewählt werden. Soweit zu einem Thema bereits ein Schlagwort vorhanden ist, sollte dies auch für weitere Dateien des Themas genutzt werden.

# **GA 02/2013** Seite 5

Beispiel: 120727\_DORA

Zwischen <sup>2</sup> Worten ist ein Unterstrich zu setzen (keine Leer- und Sonderzeichen benutzen). Bei zu langen Dateinamen kann es beim Öffnen der Datei aufgrund der Pfadlänge zu Problemen kommen.

Die Speicherung der Dokumente nach der beschriebenen Syntax führt automatisch zu einer chronologischen Ordnung verschiedener Dokumente zu einem Vorgang. Jedem Vorgang, welcher elektronisch abgelegt werden soll, muss mindestens ein zutreffendes Aktenzeichen zugeordnet werden.

# 5. Ablage und Speicherung von E-Mails (Namenskonvention)

Auch E-Mails sind elektronische Dokumente.Wenn diese in der elektronischen Abtage gespeichert werden sollen, sind sie unter Angabe des Eingangsdatums sowie eines sprechenden Namens in der elektronischen Ablage unter dem federführenden Aktenzeichen bzw. beim entsprechenden Vorgang abzulegen.

Bei zu langen Dateinamen kann es beim Öffnen der Datei aufgrund der Pfadlänge zu Problemen kommen. Dies ist tritt verstärkt bei der Abspeicherung von E-Mails oder Verfügungen auf, bei denen der Betreff nicht geändert wurde. E-Mail-Betreffzeilen und Dateien müssen folgender Namenskonvention folgen: Betreffzeile

- <sup>o</sup> Datum in der Form ,,JJMMTT"
- <sup>o</sup> kurzer, ansprechender Titel (Zu lange Datei- und Pfadnamen können nicht gespeichert bzw. die Dokumente nicht mehr geöffnet werden.)
- <sup>o</sup> keine Leer- oder Sonderzeichen (sonst ist ein Verlinken in der Ablage nicht möglich), stattdessen Unterstriche verwenden Beispiel: 120721\_Anfr\_Mustermann

Textteil <sup>l</sup> Kopf:

<sup>o</sup> Geschäftszeichen (=Organisations— und Aktenzeichen) und — sofern die E-Mail an andere Dienststellen gerichtet ist - zusätzlich die eigene Dienststelle-Beispiel: JC ABG-L, 222—II1212.4

In der Aktenordnung ist der Umgang mit E-Mails ab Seite 22 geregelt: http://www.baintern.de/zentraler-Content/A-20-Interner-Service/A-201-Organisation/A-2016-Unterstuetzung-in-Rechtsfragen/Generische-Publikation/Aktenordnung-2001-V01-pdf.pdf

Zu versendende E-Mails sind in der Betreffzeile getrennt durch Unterstriche mit dem aktuellen Tagesdatum (Format: JJMMTT) sowie mit einem sprechenden Hinweis auf den Inhalt der Mail zu versehen (Beispiel: 120721\_Anfr\_Mustermann).

GA 02/2013 Seite 6

Im Textteil der E-Mail steht an erster Stelle das Geschäftszeichen (= Organisationsund Aktenzeichen).

Weitergehende lnforrnationen im IT-Anwenderhandbuch S. 26 unter http:Ilwww.baintem.de/022-BA-lT-Sys/uhd/arbeitsplatz/IT-Anwenderhandbuch.pdf

# 6. Bereinigung der alten Ablage(n)

Die Ordner und Dokumente der alten SGBIl-Ablage und aller weiteren Organisationsablagen, sind hinsichtlich der Aktualität zu prüfen und für den Umzug vorzuberei ten (Namenskonvention).

Die AItabIagen werden in absehbarer Zeit (ab 1. September 2013) nur noch lesend nutzbar sein und perspektivisch gelöscht werden (voraussichtlich am 31. Dezember 2013).

Die aktuellen (weiter zu verwendenden) Dateien, sind entsprechend der Namenskonvention (siehe Pkt. <sup>4</sup> und 5) umzubenennen und in Abstimmung mit dem jeweiligen Ablagekoordinatorl-verwalter in die neue Ordnerstruktur zu überführen. Dabei hat sich das "Kopieren" der umbenannten/aktualisierten Datei und Einfügen in der neuen Ablage bewährt. Beim "Ausschneiden" werden Rechte mitgenommen und ggf. alte Sicherheitsgruppen mit übertragen.

Für die Dateiumbenennung in den Ordnern kann auch ein vom RITS Erfurt entwickeltes Tool genutzt werden. Dies setzt voraus, dass nicht archivierungswürdige Dateien im Vorfeld gelöscht werden. Bei Fragen wenden Sie sich die Ablagekoordinatoren.

# 7. Beteiligung des Personalrates

Der Personalrat des Jobcenters Altenburger Land wurde beteiligt.

## 8. Schlussbestimmungen

Die Geschäftsanweisung Verwaltung und Nutzung von Ablagen im Jobcenter Altenburger Land tritt ab sofort in Kraft.

## 9. Anlagen

Anlage <sup>1</sup> — Verantwortlichkeiten Ablagestruktur Anlage 2 - Sicherheitsgruppen

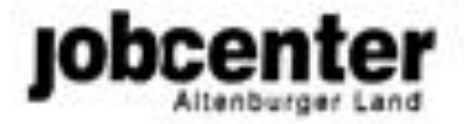

Anlage 1 Verantwortlichkeiten Ablagestruktur

# Elektronische Ablage - Verwaltung

Der Ablagekoordinator überwacht die Einhaltung der Vorgaben der Aktenordnung in der Ablage und entscheidet über die Einrichtung von Ordnern ab 1. Ebene.

Die Ablageverwalter sind die Administratoren in der Ablage. D.h. sie stellen (für Ihren jeweiligen Bereich) Ordner (ab 3. Ebene) und Dokumente in die Ablage ein. Sie regeln auch die Zugriffsberechtigungen der Sicherheitsgruppen auf die jeweiligen Ordner bzw. Dateien nach der Geschäftsordnung.

Archivare unterstützen die Ablageverwalter bei deren Arbeit in der Ablage. Sie tun dies in begrenzten (durch den Ablageverwalter festgelegten) Bereichen.

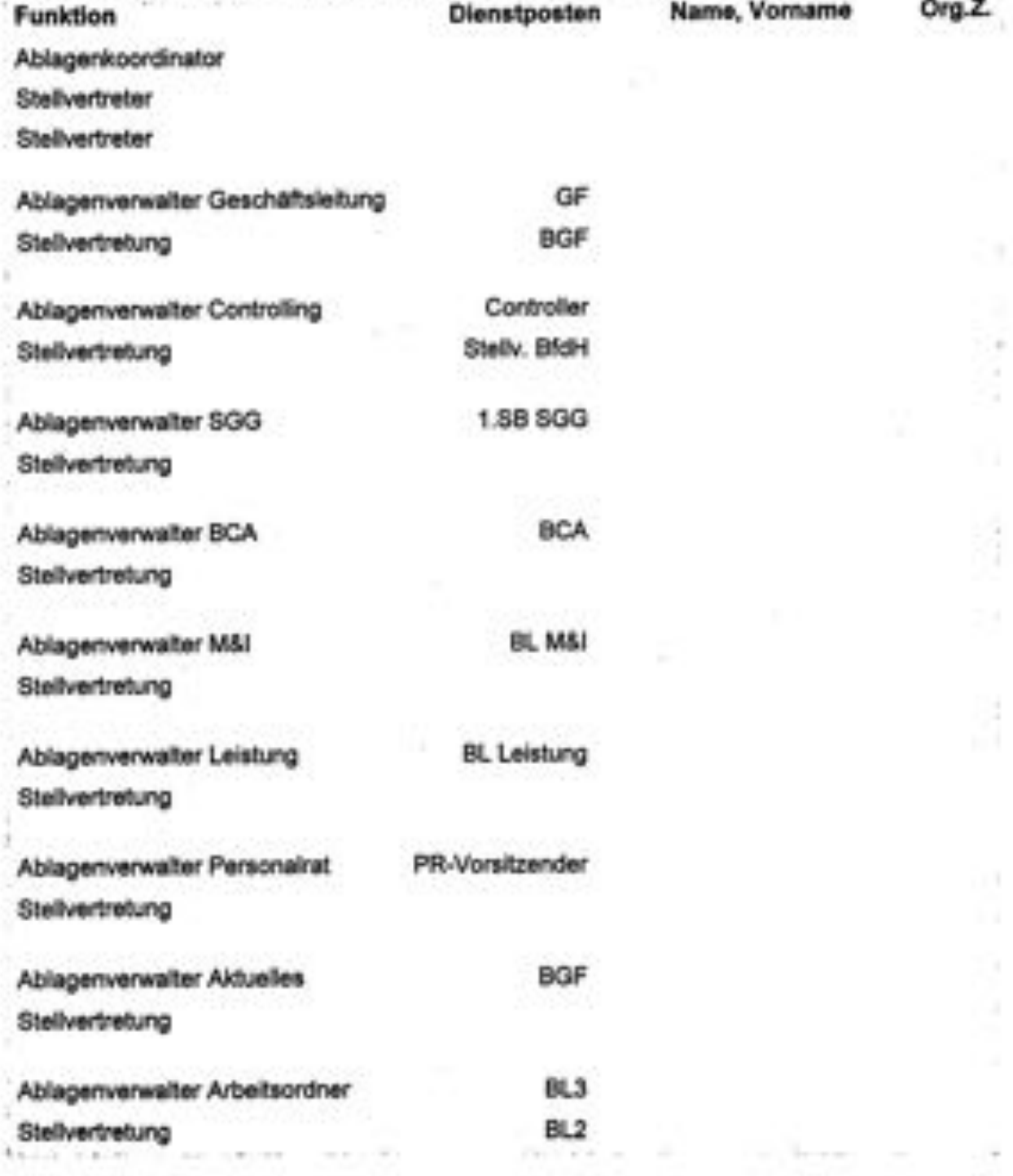

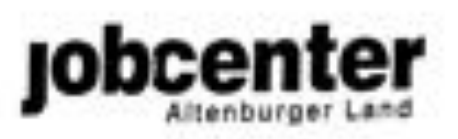

Anlage 2 Sicherheitsgruppen

# Sicherheitsgruppen im Jobcenter Altenburger Land

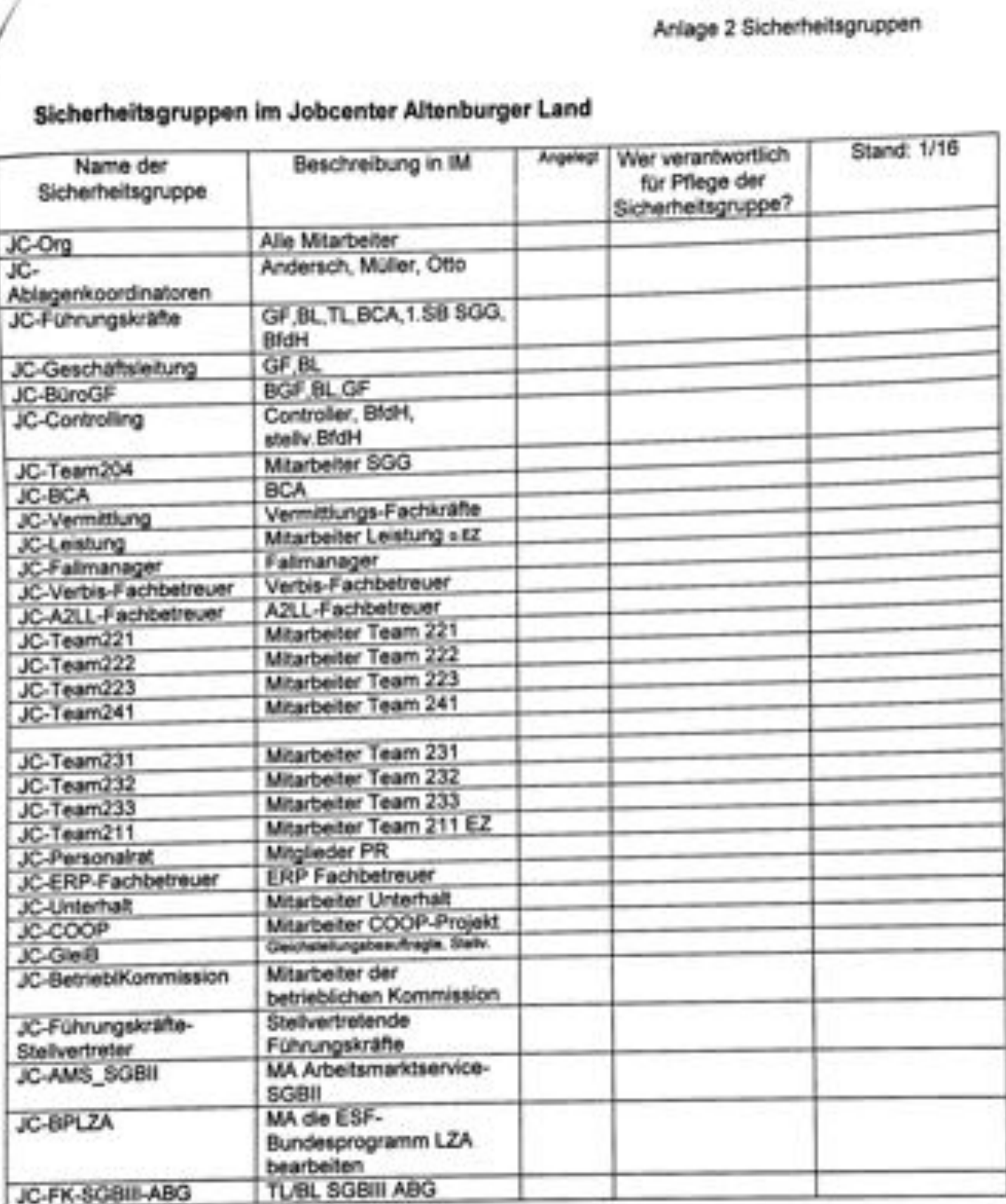